# WEB CURATOR TOOL

*Upgrade Guide (WCT 1.5.1)*

*December 2010*

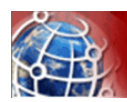

## Contents

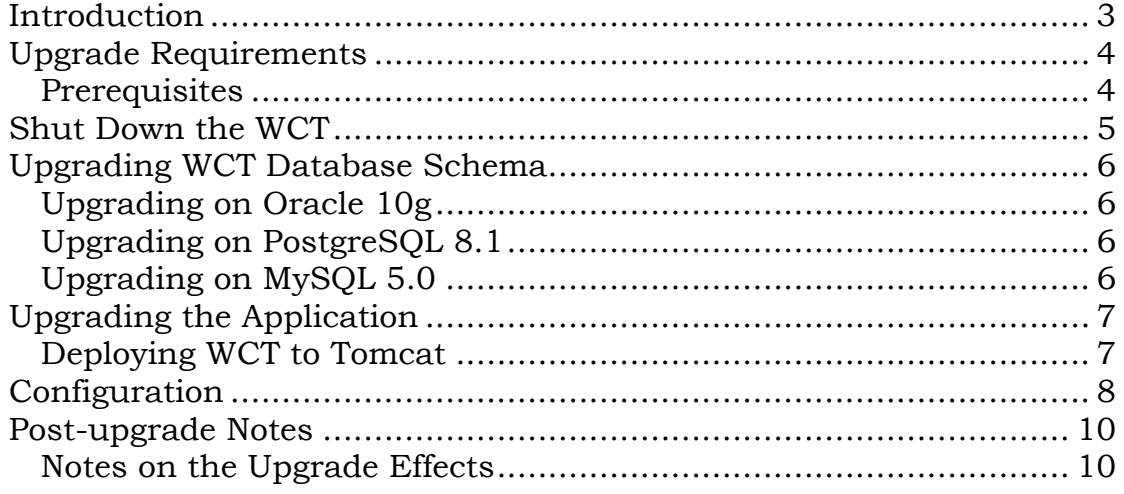

<span id="page-2-0"></span>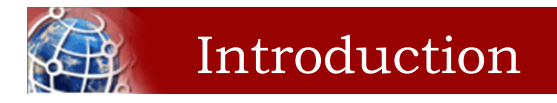

This guide, designed for a System Administrator, covers upgrade of the Web Curator Tool from version 1.5 to version 1.5.1. If you are on an earlier version then please consult the previous version of this document called 'Web Curator Tool Upgrade Guide (WCT 1.5).doc' (or .pdf) to upgrade your system to 1.5 first.

*For information on using the Web Curator Tool, see the Web Curator Tool Quick Start Guide and the Web Curator Tool online help.*

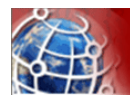

## <span id="page-3-0"></span>Upgrade Requirements

The following section explains the requirements for upgrading to version 1.5.1 of the Web Curator Tool.

#### <span id="page-3-1"></span>**Prerequisites**

The following are required to successfully upgrade the Web Curator Tool to version 1.5.1:

- Installed and running version of the Web Curator Tool version 1.5 running against Oracle 10g, PostgreSQL 8.1 or MySQL 5.0.
- Access to the database to run scripts that add/modify tables in the DB\_WCT schema.
- Access to the Tomcat servers for the Core, Digital Asset Store, and Harvest Agent components.

*Other versions of the required products may be compatible with the Web Curator Tool but they have not been tested. Due to the products use of Hibernate for database persistence other database platforms should work, if the product is rebuilt with the correct database dialect. However only MySQL 5.0, PostgreSQL 8.1 and Oracle 10g have been tested.*

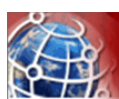

## <span id="page-4-0"></span>Shut Down the WCT

There are three major components to the deployment of the Web Curator Tool:

- the web curator core (wct.war)
- the web curator harvest agent (wct-harvest-agent.war)
- the web curator digital asset store (wct-store.war).

This document assumes that v1.5 is currently deployed to your Tomcat instance.

To begin the upgrade of the WCT to version 1.5.1

- **1** Make sure that all target instances have completed.
- **2** Shut down the Tomcat instance(s) running the Harvest Agents, WCT Core, and Digital Asset Store.

<span id="page-5-0"></span>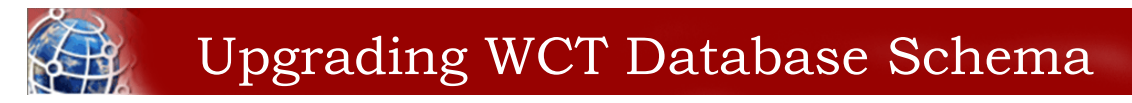

Version 1.5.1 of the Web Curator Tool is supported under MySQL 5.0, Oracle 10g and PostgreSQL 8.1. Database schema upgrade scripts have been provided for all three databases.

### <span id="page-5-1"></span>**Upgrading on Oracle 10g**

*This guide assumes that the WCT v1.5 schema is already configured on your Oracle 10g database under the schema DB\_WCT.*

- 1. Log on to the database using the DB\_WCT user.
- 2. Run the following SQL to upgrade the database:

```
db\upgrade\upgrade-oracle-1_5-to-1_5_1.sql
SQL> conn db wct@<sid-name>
SQL> @upgrade-oracle-1_5-to-1_5_1.sql
SQL> exit;
```
#### <span id="page-5-2"></span>**Upgrading on PostgreSQL 8.1**

*This guide assumes that the WCT v1.5 schema is already configured on your PostgreSQL 8.1 database under the schema DB\_WCT.*

- 1. Log on to the database using the DB\_WCT user.
- 2. Run the following SQL to upgrade the database:

```
db\upgrade\upgrade-postgres-1_5-to-1_5_1.sql
postgres=# \c Dwct
postgres=# \i upgrade-postgres-1_5-to-1_5_1.sql
postgres=# \q
```
## <span id="page-5-3"></span>**Upgrading on MySQL 5.0**

*This guide assumes that the WCT v1.5 schema is already configured on your MySQL 5.0 database under the schema DB\_WCT.*

- 1. Log on to the database using the DB\_WCT user.
- 2. Run the following SQL to upgrade the database:

```
db\upgrade\upgrade-mysql-1_5-to-1_5_1.sql
mysql> use db_wct
mysql> source upgrade-mysql-1_5-to-1_5_1.sql
mysql> quit
```
<span id="page-6-0"></span>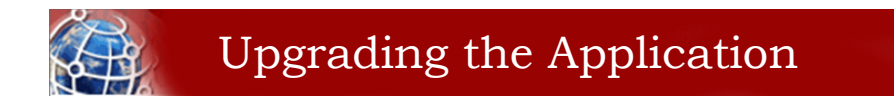

#### <span id="page-6-1"></span>**Deploying WCT to Tomcat**

- **3** Remove the applications from the Apache Tomcat webapps directory, including the expanded directory and WAR files.
- **4** Copy the version 1.5.1 WAR files into the Apache Tomcat webapps folder.
- **5** Expand the WAR files as follows:

```
cd $TOMCAT/webapps
mkdir wct
cd wct
$JAVA_HOME/bin/jar xvf ../wct.war
cd $TOMCAT/webapps
mkdir wct-harvest-agent
cd wct-harvest-agent
$JAVA_HOME/bin/jar xvf ../wct-harvest-agent.war
cd $TOMCAT/webapps
mkdir wct-store
cd wct-store
$JAVA_HOME/bin/jar xvf ../wct-store.war
```
<span id="page-7-0"></span>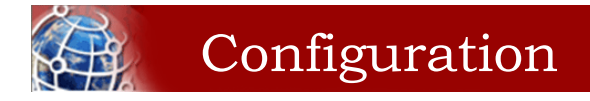

See the WCT System Administrator Guide for information about configuring the Web Curator Tool.

Of note, please ensure that the TOMCAT/webapps/META-INF/context.xml is updated to correctly identify your database.

The Spring and Log4J XML files should also be checked as per the WCT System Administrator Guide to ensure their values are appropriate for your deployment.

#### **Important Notes**

#### **New configuration parameter**

This release implements a new configuration parameter as part of the implementation of Sourceforge requirement #2935731 – Add file(s) to existing harvest before submission to archive. The new functionality allows users to upload files from their workstations or the internet and add them to a harvest. The new parameter specifies the folder location on the server running the wct-store web application where these files will be stored prior to 'saving' the harvest. An example implementation of the new parameter is as follows;

digitalAssetStoreServer.uploadedFilesDir=/wct/store/uploadedFiles/

The specified folder is a new 'uploadedFiles' folder that should be created under the DAS base directory and should be writable in the running context of the wct 'core' application. That is, if the 'core' and 'store' web apps are running an different servers then the specified location will have to be a network share with the appropriate permissions.

#### **Database update script for the sites table**

This release implements a new column, st\_creation\_date, in the sites table as part of the implementation of Sourceforge requirement #2892356 – Improve sort functionality. This stores the creation date of harvest authorisation (site) records in order to allow the addition of new functionality in the UI which lets the user sort these records in date order. This raised an issue with regard to what values to use to assign to the creation date of HA records that have already been created in a production database. It was decided that a useful approach would be to use the earliest creation date of any associated permission records for a give HA record, and so each database upgrade script (e.g. upgrade-postgres- $1\_5$ -to-1  $5$  1.sql) contains the following update statement;

#### **"update site s set s.st\_creation\_date = (select min(pe\_creation\_date) from permission where**  pe site id=s.st oid);"

**Warning**: This script will not necessarily assign a creation date to all HA records as there may be some which do not have an associated permissions record. Customers will have to decide if the above statement is sufficient for their purposes when initiating the st\_creation\_date column for existing HA records.

<span id="page-9-0"></span>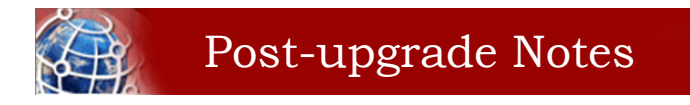

Once the Web Curator Tool has been upgraded you will be able to start the Tomcat instances and log in as any of the users that existed prior to the upgrade.

#### <span id="page-9-1"></span>**Notes on the Upgrade Effects**

Please see the release notes and readme files for further information regarding the changes introduced in WCT 1.5.1.